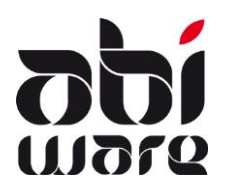

# **Technische nota AbiFire Link boekhouding CIPAL HERMES**

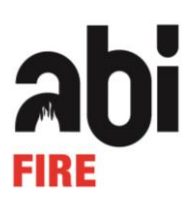

**Laatste revisie : 30 september 2016**

## **Inleiding**

De link met de boekhouding CIPAL HERMES maakt het mogelijk factuurgegevens opgemaakt met AbiFire te verzenden naar de boekhouding CIPAL (NGB boekhouding).

In deze link voorzien we de volgende facturatiegegevens :

- Interventiefacturen
- Ambulancefacturen
- Preventiefacturen

Voor ieder van dit type facturen bestaat binnen AbiFire een eigen dagboek met een aparte factuurnummering.

Nieuw vanaf 1 juli 2016 is dat brandweerzones ook BTW kunnen aanrekenen voor bepaalde diensten.

De uitwisseling van gegevens gebeurt via TXT-bestanden conform het protocol opgelegd door CIPAL. Deze technische nota beschrijft de voorwaarden en werkwijze van deze link.

Opgelet: vooraleer u AbiFire registreert voor de link boekhouding CIPAL, dienen alle bestaande facturen te zijn afgedrukt. De link geldt immers voor alle facturen die worden afgedrukt.

Voor al uw supportvragen kan u terecht op ons nummer 014/56 37 50. Via email kan u ons bereiken op [support@abiware.be.](mailto:support@abiware.be)

### **Voorwaarden voor de link**

#### **Dagboeken**

De nummering van de facturen moet afgestemd worden op de gemeentelijke boekhouding. Voor ieder dagboek (ambulancefacturen, interventiefacturen en preventiefacturen) in AbiFire voert u de gegevens in m.b.t. de nummering van de facturen voor de link met de boekhouding van CIPAL.

Selecteer in iedere module het menu Initialisaties > Facturatie > Dagboeken :

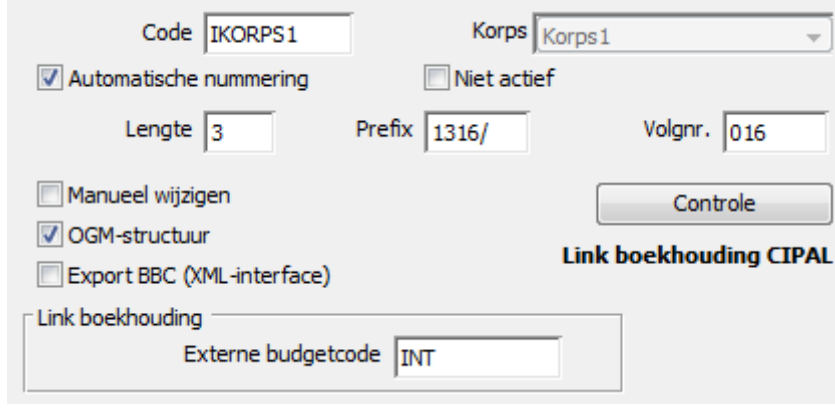

Voor de link met de boekhouding van CIPAL HERMES dient u te kiezen voor:

- Externe budgetcode. Deze code is van belang voor de boekhouding. Gebruikelijke codes - af te spreken met uw bestuur – zijn :
	- Ambulancefacturen : AMB
	- Interventiefacturen : INT<br>- Preventiefacturen : PRFV
	- Preventiefacturen :
- Automatische nummering :

Deze bestaat uit een prefix en een volgnummer van maximaal 5 cijfers. **Voor CIPAL dienen de eerste 4 cijfers uniek te zijn per module.** De syntax is vrij instelbaar in afspraak met de financiële dienst. De prefix wordt per module ingesteld en bevat conventioneel een verwijzing naar het type factuur en het jaartal. Dit garandeert u een unieke factuurnummering door de jaren heen.

Voorgestelde prefix :

- Ambulancefacturen : prefix 22 + jaartal + / bv. 2216/0001 in 2016
- Interventiefacturen : prefix  $33 + i$ aartal + / bv. 3316/0001 in 2016
- Preventiefacturen : prefix 44 + jaartal + / bv. 4416/0001 in 2016
- Manueel wiizigen :

Het is aangewezen deze optie niet aan te vinken. Dit garandeert u een correcte sequentiële nummering. Indien nodig kan u deze optie aanvinken om uitzonderlijke correcties uit te voeren.

 OGM-structuur (Overschrijving met Gestructureerde Mededeling) : Het OGM-nummer wordt automatisch afgeleid uit het factuurnummer. 3316/0117 wordt 331/6011/70061

#### **Lay-out instellingen**

Facturen met gestructureerde mededeling worden afgedrukt op bladen met een overschrijvingsformulier. Als mededeling wordt het OGM-nummer afgedrukt.

Voorbeeld : \*\*\*331/6011/70061\*\*\*

Selecteer in iedere module het menu Initialisaties > Facturatie > Lay-out facturen :

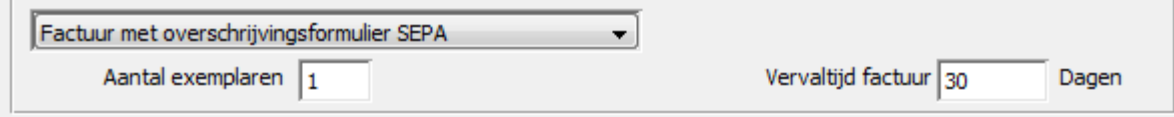

In de lay-out van de facturen kan eveneens de vervaltijd van de factuur opnemen.

#### **Landinstellingen**

Indien men factureert naar het buitenland dienen de landcodes in AbiFire gelijk te zijn aan de landcodes ingesteld in het boekhoudpakket van CIPAL. Deze bestaat meestal uit 2 of 3 karakters conform de ISO-codering [\(http://nl.wikipedia.org/wiki/ISO\\_3166-1\)](http://nl.wikipedia.org/wiki/ISO_3166-1)

Selecteer in de module Hulpbestanden het menu Initialisaties > Postcodes : Landen :

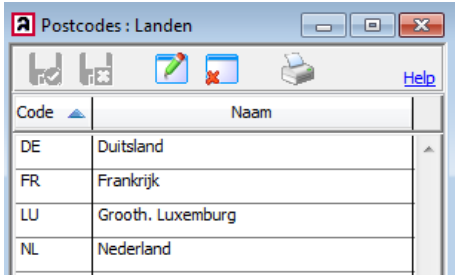

#### **Instellingen klantencode**

Voor de link met CIPAL is het noodzakelijk een automatische autonome klantcodering op te zetten. De klanten worden automatisch ingelezen in CIPAL. AbiFire laat u toe dit op een flexibele wijze te organiseren.

Selecteer in iedere module het menu Initialisaties > Voorkeuren > tabblad facturatie :

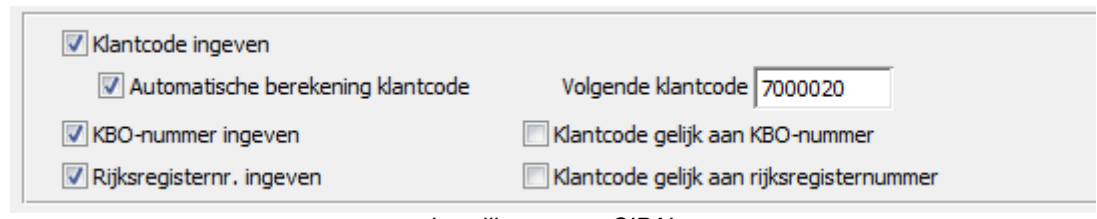

*Instellingen voor CIPAL*

Alle facturatieadressen worden centraal bewaard in een aparte tabel per module. U dient dus voor iedere facturatiemodule een aparte klantcodering in te stellen.

**Belangrijk : Het aantal karakters voor de klantcode voor de link met HERMES is beperkt tot 8 karakters.** Het is aan te raden om te kiezen voor een autonome nummering. Indien men toch zou opteren om de klantcode gelijk te stellen aan KBO-nummer of rijksregisternummer, dan worden na het 8<sup>ste</sup> karakter alles afgekapt!

Conventioneel stellen we hierbij de volgende codering voor:

- Ambulancefacturen : begint met 7<br>Interventiefacturen : begint met 8
- Interventiefacturen :
- Preventiefacturen : begint met 9

Opties :

-

- Het KBO-nummer wordt gebruikt als identificatiecode voor bedrijven en rechtspersonen.
- Het rijksregisternummer wordt gebruikt als identificatiecode voor natuurlijke personen.

Van belang voor interventiefacturen en preventiefacturen in functie van BTW-facturen

Voor een BTW-plichtig Belgisch bedrijf voert u naast de ondernemingsnummer ook het BTW-nummer in (gelijkgesteld aan BE + spatie + ondernemingsnummer).

Voor een niet BTW-plichtige Belgisch onderneming voert u geen BTW-nummer in.

De ondernemingsnummer is optioneel (bv. VZW)

Voor een BTW-plichtige buitenlandse onderneming voert u het buitenlands BTW-nummer in.

Hier is geen ondernemingsnummer van toepassing.

## **Verzenden facturen van AbiFire naar boekhouding CIPAL**

Na het afdrukken van de facturen krijgen deze de status "Te versturen naar boekhouding". Het versturen van deze facturen naar de boekhouding gebeurt via een TXT-bestand. Deze TXT-bestanden worden per facturatiemodule aangemaakt.

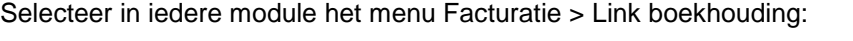

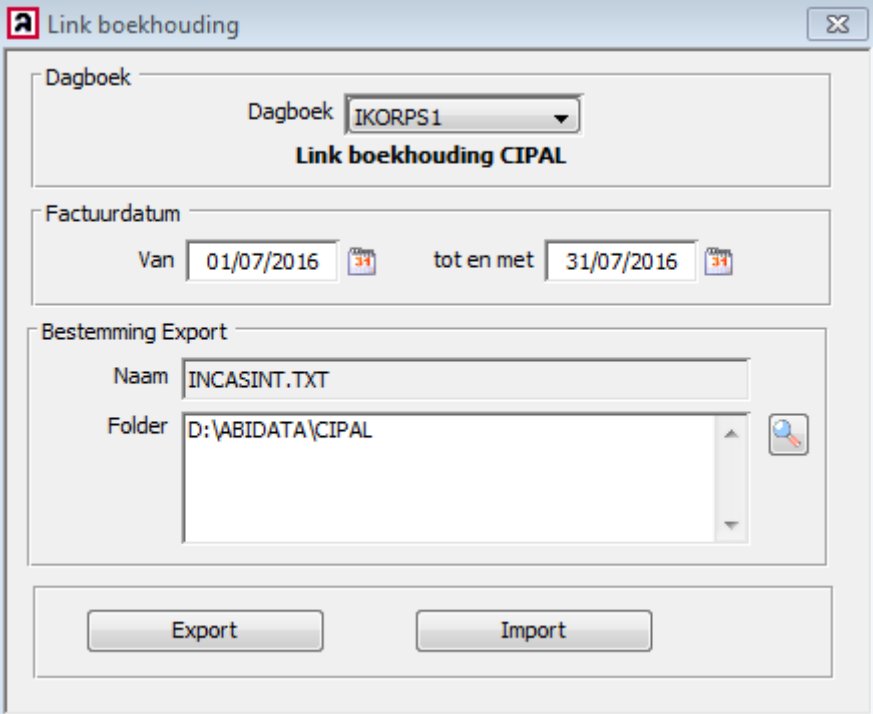

Voer de facturatieperiode in en klik op "Export".

Indien u geen facturatieperiode opgeeft worden alle facturen verzonden die nog niet verstuurd zijn naar de boekhouding.

Kies bestemming laat u toe zelf de plaats te bepalen waar u het exportbestand wenst te bewaren.

De facturen die men exporteert worden opgenomen in een TXT-bestand waarvan de naam en lay-out zijn vastgelegd door CIPAL:

- Ambulancefacturen : INCASAMB.TXT
- Interventiefacturen : INCASINT.TXT<br>- Preventiefacturen : INCASPRE.TXT
- Preventiefacturen <sup>:</sup>

Na het exporteren van de facturen vraagt het programma of de export geslaagd is en krijgen ze de status "Verstuurd naar boekhouding".

Opmerking : creditnota's volgen dezelfde werkwijze maar worden in het bestand opgenomen met een negatief teken.

## **Importeren facturen van boekhouding CIPAL naar AbiFire**

Dit laat u toe de facturen automatisch op te volgen.

De verwerkte gegevens van de boekhouding worden per module terug ingelezen in AbiFire. Dit gebeurt via een TXT-bestand waarvan de naam en lay-out zijn vastgelegd door CIPAL.

Selecteer in iedere module het menu Facturatie > Link boekhouding:

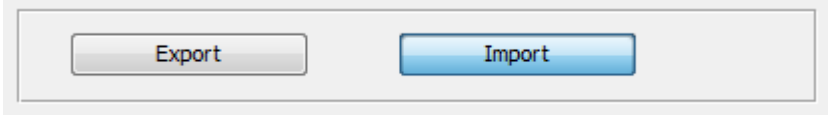

Klik op "Import" en selecteer het bestand met de te verwerken gegevens van de boekhouding.

AbiFire onderscheid 3 mogelijkheden tijdens deze verwerking :

- 1. Factuur is oninbaar : - Interventie- en Preventiefacturen krijgen de status "Oninbaar" - Ambulancefacturen krijgen de status "Fonds". Een duplicaat van de originele factuur kan worden afgedrukt.
- 2. Factuur is gedeeltelijk betaald : De factuur behoudt de status "Verstuurd naar boekhouding" en op het scherm wordt weergegeven hoeveel er reeds betaald is.
- 3. Factuur is volledig betaald : De factuur krijgt de status "Betaald".

Via het menu Facturatie > "Statusoverzicht facturen" kan men een lijst bekomen van alle facturen met de status "Verstuurd naar boekhouding".

Betaalde en oninbare facturen en creditnota's worden niet mee opgenomen in de facturatieopvolging. Gedeeltelijk betaalde facturen worden geafficheerd met een (\*) maar met het oorspronkelijke bedrag.

Zowel voor de opvolging van facturen als van aanmaningen kan men de vervaltijd instellen. Selecteer in iedere module het menu Initialisaties > Facturatie > Lay-out facturen/aanmaningen.

| <b>Positie</b> | Lengte         | Omschrijving                                        | Verplicht               |
|----------------|----------------|-----------------------------------------------------|-------------------------|
| $1 - 8$        | 8              | Klantcode                                           | X                       |
| $9 - 33$       | 25             | Naam gefactureerde                                  | Χ                       |
| 34-63          | 30             | Straat + huisnr + busnr (1)                         | $\overline{\mathsf{x}}$ |
| 64-71          | 8              | Postnummer                                          | X                       |
| 72-96          | 25             | Gemeente                                            | $\overline{\mathsf{x}}$ |
| 97-99          | 3              | Landcode                                            |                         |
| 100-107        | $\overline{8}$ | Vervaldatum (2)                                     | Χ                       |
| 108-115        | $\overline{8}$ | Datum factuur.                                      | $\overline{\mathsf{x}}$ |
| 116-175        | 60             | Info: betreft                                       |                         |
| 176-187        | 12             | OGM nummer (3)                                      | X                       |
| 188-194        | $\overline{7}$ | Factuurbedrag (4))                                  | X                       |
| 195-205        | 11             | Rijksregisternummer                                 |                         |
| 206-208        | 3              | Munteenheid: EUR                                    | X                       |
| 209-212        | $\overline{4}$ | Boekjaar begrotingsartikel. (5)                     | leeg                    |
| 213-218        | $\overline{6}$ | Functie van het begrotingsartikel (5)               | leeg                    |
| 219-224        | 6              | Economische natuur begrotingsartikel<br>(5)         | leeg                    |
| 225-228        | 4              | Volgnummer begrotingsartikel (5)                    | leeg                    |
| 229-233        | $\overline{5}$ | BTW Percentage (6)                                  | X                       |
| 234-240        | $\overline{7}$ | BTW Bedrag (4)                                      |                         |
| 241-242        | $\overline{2}$ | Soort BTW (7)                                       | Χ                       |
| 243-252        | 10             | Ondernemingsnummer (KBO)                            |                         |
| 253-272        | 20             | Binnenlands of buitenlands BTW-nr<br>(BE0458517020) |                         |
| 273-332        | 60             | Datum van de interventie (DDMMEEJJ)                 | Χ                       |
| 333-362        | 30             | Budgetcode extern (8)                               | X                       |
| 363-363        | 1              | DerdeType (9)                                       | $\overline{\mathsf{x}}$ |

**Bijlage 1 : Structuur exportbestand link boekhouding CIPAL**

Opmerkingen :

- (1) Straat + huisnr + busnr ; indien de lengte > 30 (max. toegelaten) wordt de straatnaam ingekort.
- (2) Vervaldatum : is standaard gelijk aan de factuurdatum + aantal dagen bepaald in de initialisaties van de lay-out facturen/aanmaningen (30 dagen indien niet ingesteld).
- (3) OGM-nummer: is uniek binnen iedere AbiFire module (4) Factuurbedrag/BTW-bedrag :
- *(4)* Factuurbedrag/BTW-bedrag : Het bedrag is rechts gealigneerd (laatste 2 cijfers zijn decimalen) Creditnota's : bedrag start met – teken 75,45 EUR = 7545
	- $-142.00$  EUR =  $-14200$
- (5) Deze velden worden niet ingevuld.
- Het begrotingsartikel wordt afgeleid uit de externe budgetcode
- *(6) BTW percentage : 0% =* 000 21%=2100
- *(7)* Soort BTW
	- blanco : vrij van BTW BE : BTW toepasbaar
	- MC : medecontractant
	- IC : intracommunautair
- *(8)* Budgetcode extern : bepaalt het begrotingsartikel. Kan ingesteld worden per module : Defaultwaarden INT Interventiefacturen AMBAmbulancefacturen PREV Preventiefacturen
- (9) DerdeType : 1= Natuurlijke person/2= Rechtspersoon

#### **Bijlage 2 : Structuur importbestand link boekhouding CIPAL**

De lay-out van dit bestand is een tab-delimited tekstbestand. Elk veld is afgescheiden door een tab-teken en elk record wordt afgesloten door een carriage return linefeed.

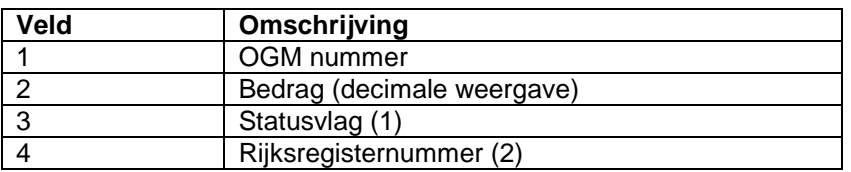

Opmerkingen :

- (1) Statusvlag:
	- $1 = \text{beta}$
	- $2 =$ oninbaar
- (2) Rijksregisternummer : spaties indien afwezig.